#### **BAB II**

# **TINJAUAN PUSTAKA**

# **2.1 Teori**

#### **2.1.1 Pembangkit Listrik** *Hybrid*

Menurut Joyce James, Colin Baker, dan Helen Swain, listrik merupakan aliran atau pergerakan elektron yang bermuatan negatif dan proton yang bermuatan positif yang mengalir melalui penghantar dalam sebuah rangkaian. listrik menjadi sumber energi vital dalam menjalankan berbagai alat-alat elektronik yang sudah menjadi kebutuhan primer di jaman ini. Namun, tentunya untuk menghasilkan listrik diperlukanlah sebuah sistem. Sistem inilah yang kemudian disebut sebagai pembangkit listrik. Pembangkit listrik berfungsi sebagai penghasil listrik. Pembangkit listrik akan mengonversi energi dari alam, baik yang terbarukan maupun yang tidak terbarukan menjadi sebuah gaya, yang selanjutnya akan diubah menjadi listrik.

Nano Center Indonesia (NCI), merupakan salah satu lembaga yang mengembangkan pembangkit listrik. NCI saat ini sedang mengembangkan pembangkit listrik berkonsep *hybrid*. Kata *hybrid* diadaptasi dari bahasa inggris yang secara bahasa artinya adalah campuran atau berbeda-beda. Dalam dunia teknologi, kata *hybrid* sering digunakan untuk menunjukkan penggabungan dua buah konsep menjadi satu kesatuan menjadi suatu konsep baru. Contohnya di dunia otomotif, pada sebuah mobil *hybrid* yang menggunakan tenaga listrik dan bahan bakar minyak untuk menjalankannya. Dalam dunia kelistrikan, yang dimaksud dengan pembangkit listrik *hybrid* seperti yang disebutkan sebelumnya merupakan

pembangkit listrik yang dalam pengolahan bahan bakar untuk menghasilkan listriknya menggunakan dua atau lebih jenis energi. Dan pembangkit listrik *hybrid* yang dikembangkan NCI merupakan salah satu macam pembangkit *hybrid* yang mampu memanfaatkan dua buah sumber energi, yaitu energi bayu (angin) dan energi surya. Dimana masing-masing energi akan membangkitkan energi listrik DC yang selanjutnya akan disimpan dalam sebuah baterai.

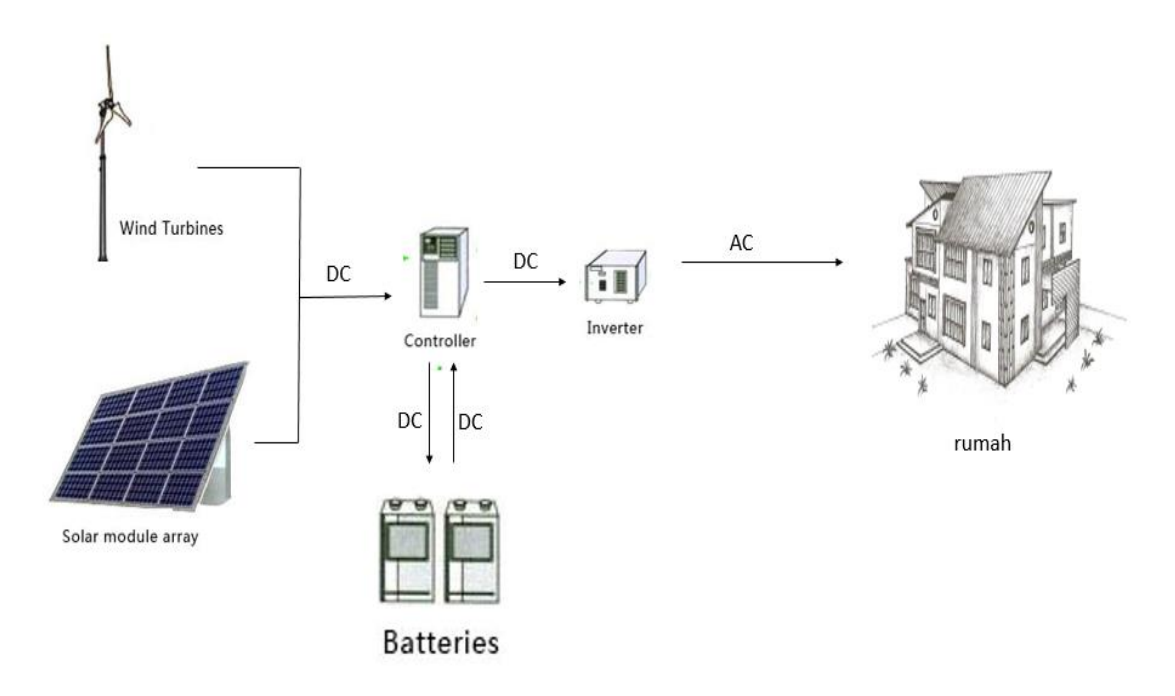

# **Gambar 2.1. Sistem Pembangkit Listrik** *Hybrid* **Tenaga Angin dan Surya Sumber : [Dokumentasi](http://www.sparkfun.com/products/8942)**

Turbin angin yang digunakan merupakan turbin angin pabrikan A-Wing Internasional yang mampu menghasilkan daya kurang lebih 500 watt. Turbin ini memiliki 3 *blade* yang terbuat dari kayu dan mampu berputar dengan kecepatan angin minimal 1 m/s. Spesifikasi Turbin angin yang digunakan akan ditampilkan pada **Gambar 2.1.**.

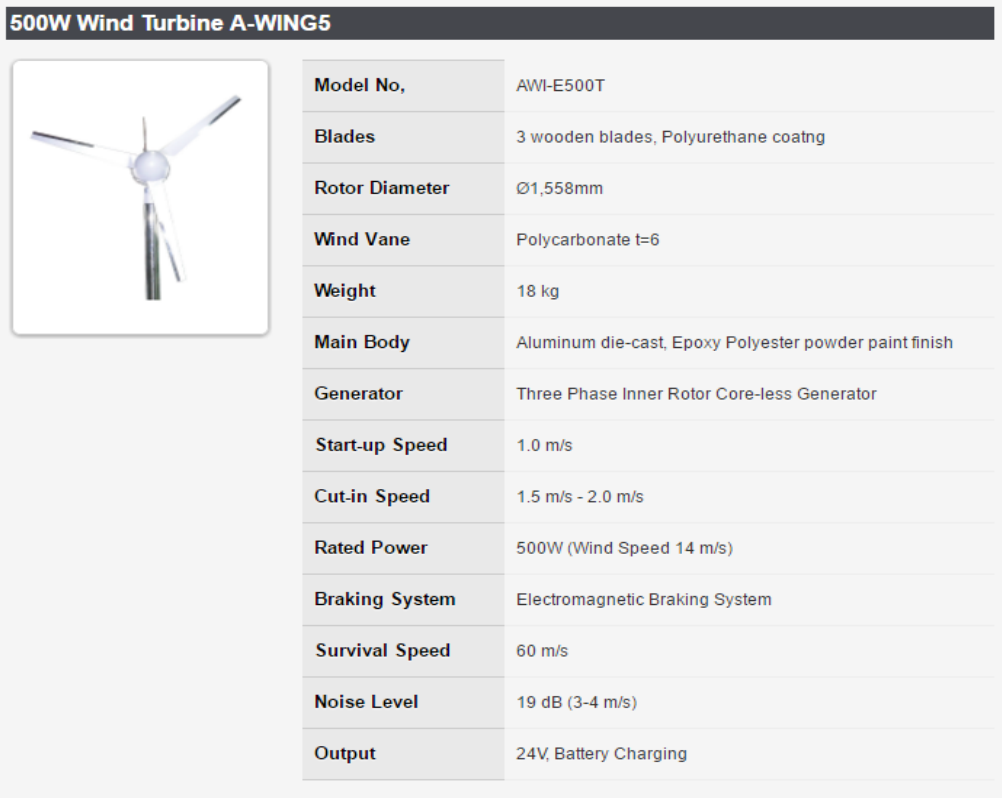

# **Gambar 2.2. Spesifikasi Turbin Angin A-Wing Sumber : http://www.awing-i.com/english/500W\_wind\_turbine.html**

Sedangkan solar panel yang digunakan solar panel 100 WP. Berikut spesifikasi

Solar Panel yang digunakan :

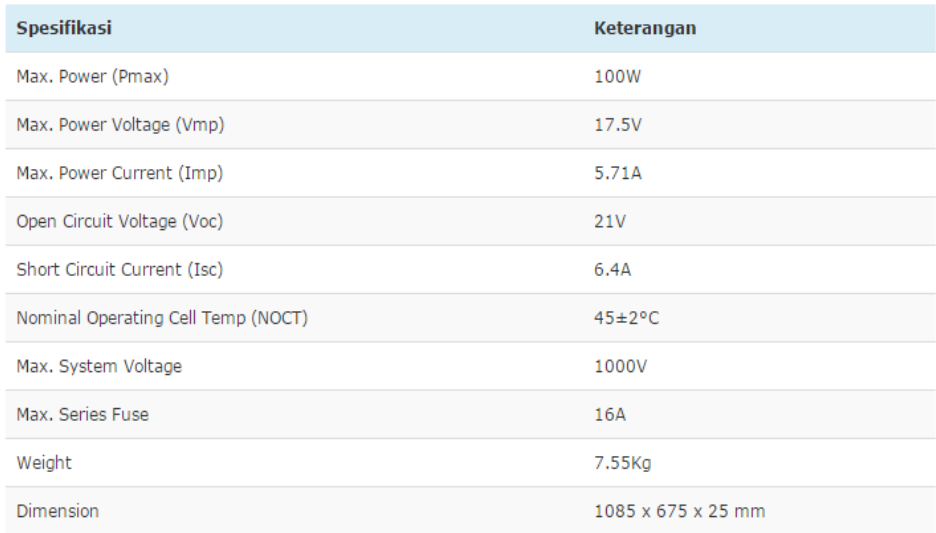

**Gambar 2.3. Spesifikasi Panel Surya Sumber : https://tenagasuryaku.com/ panel-surya/panelsurya100wp/**

Pada bagian baterai, sistem ini menggunakan baterai 12v 100ah. Baterai ini mulai bisa diisi dengan tegangan minimal 12v. Baterai ini merupakan tipe baterai kering sehingga tidak perlu repot-repot mengontrol air baterai. Dimensi baterai ini adalah 307 x 169 x 208 mm.

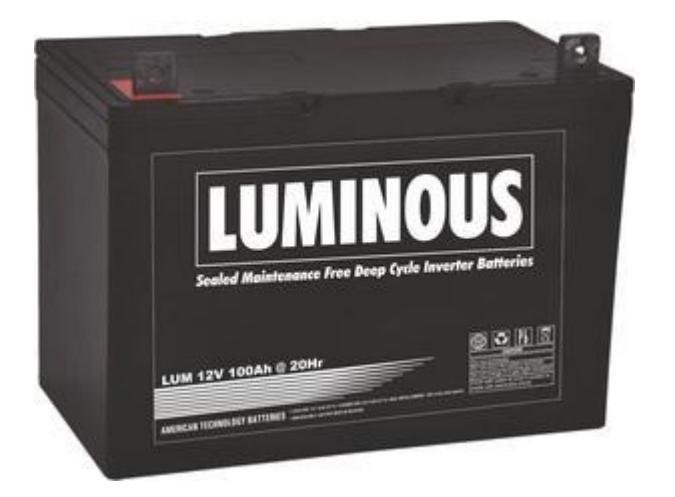

**Gambar 2.4. Baterai 12v 100ah Sumber : http://www.luminous.co.id/vrla.html**

#### **2.1.2 Monitoring**

Menurut Calyton dan Petry (1983) monitoring merupakan suatu proses mengukur, mencatat, mengumpulkan, memproses dan mengkomunikasikan informasi untuk membantu pengambilan keputusan manajemen program. Sedangkan menurut Widiastuti (2012:196) monitoring adalah pemantauan yang dapat dijelaskan sebagai kesadaran tentang apa yang ingin diketahui agar dapat membuat penilaian apakah objek menunjukkan pergerakan ke arah tujuan atau menjauh dari itu. Sehingga bisa disimpulkan monitoring adalah suatu kegiatan pemantauan terhadap suatu objek untuk mengumpulkan informasi yang akan dijadikan referensi dalam menentukan pengambilan keputusan demi tercapainya tujuan.

Dari segi pelaksanaan, tipe monitoring yang akan dilakukan adalah tipe monitoring tidak langsung, yaitu tipe monitoring yang tidak melihat langsung ke lokasi pelaksanaan pekerjaan, dalam hal ini lokasi pengambilan data cuaca, dan hanya memantau lewat monitor di ruang kerja. Dan dari segi waktu, tipe monitoring yang akan dilakukan adalah tipe monitoring rutin, yaitu tipe monitoring yang terus menerus memantau kondisi objek secara berkala.

## **2.1.3 Cuaca**

Menurut *World Climate Conference* (1979), cuaca adalah keadaan atmosfer secara menyeluruh pada suatu saat termasuk perubahan, perkembangan, dan menghilangnya suatu fenomena. Sedangkan menurut Glen T. Trewartha (1980), cuaca adalah keadaan variabel atmosfer secara menyeluruh di suatu tempat dalam selang waktu yang pendek. Atmosfer yang dimaksud adalah lapisan atmosfer paling rendah dibumi, yaitu troposfer. Pada Troposfer inilah peristiwa cuaca seperti hujan dan angin terjadi. Sedangkan variabel yang dimaksud adalah komponen-komponen penyusun atmosfer seperti oksigen, nitrogen, karbon dioksida, uap air, dan gas-gas lainnya. Perubahan jumlah variabel di atas tentunya akan mempengaruhi kondisi sekitar yang menyebabkan hujan, panas, perbedaan tekanan udara, angin, dan lainlain. Sehingga, jika ditarik kesimpulan dari pernyataan-pernyataan di atas, maka cuaca merupakan semua peristiwa yang terjadi di atmosfer pada suatu waktu dan tempat tertentu serta perubahannya dalam jangka waktu yang pendek di suatu tempat tertentu.

Adapun menurut Gibbs (1987), unsur-unsur yang mempengaruhi cuaca diantaranya adalah :

#### **2.1.3.1 Angin**

Angin merupakan salah satu unsur cuaca. Angin adalah udara yang bergerak dari daerah bertekanan udara tinggi ke daerah bertekanan udara rendah. Terdapat dua hal penting tentang angin yaitu :

1) Kecepatan Angin

Kecepatan angin merupakan akselerasi perpindahan angin dari satu titik ke titik lainnya. Kecepatan angin dihitung dengan satuan knot atau km/jam (1 knot = 1.8 km/jam).

2) Arah Angin

Menurut Buys Ballot, seorang ahli meteorologi Belanda mengemukakan suatu hukum yang berbunyi : "Angin mengalir dari daerah maksimum ke daerah minimum. Pada belahan utara bumi, angin bergerak ke kanan dan dibelahan selatan bergerak ke kiri. Gerakan arah angin terjadi karena rotasi bumi dari barat ke timur dan karena bumi itu bulat". Selain karena rotasi bumi, arah angin juga dipengaruhi oleh kekuatan rintangan yang menahan. Jika rintangan yang dihadapi kuat, maka angin akan mencari ruang dengan berbelok ke arah lain. Arah angin dihitung dengan satuan derajat.

#### **2.1.3.2 Suhu**

Suhu udara adalah keadaan panas atau dinginnya udara. Semakin mendekati kutub atau semakin tinggi daratan suatu tempat, maka semakin dingin suhu udara sekitar. Namun, semakin mendekati garis ekuator (garis horizontal yang membagi bumi menjadi bagian utara dan selatan), maka semakin panas suhu udara. Suhu udara bisa diukur dengan satuan celcius, fahrenheit, atau reamur.

#### **2.1.3.3 Kelembapan Udara**

Kelembapan udara adalah kondisi banyaknya jumlah kandungan uap air di dalam udara tersebut. Semakin tinggi suhu udara sekitar, maka semakin banyak uap air yang dikandung, yang berarti semakin lembab kondisi udara tersebut. Ada dua macam kelembaban udara, yaitu :

1) Kelembapan udara absolut

Kelembapan udara absolut merupakan banyaknya uap air yang terdapat di udara pada suatu tempat. Hal ini dinyatakan dengan banyaknya gram uap air dalam 1 m<sup>3</sup> udara.

2) Kelembapan udara relatif

Kelembapan udara relatif merupakan perbandingan jumalah uap air dalam udara (kelembapan absolut) dengan jumlah uap air maksimum yang dapat dikandung oleh udara tersebut dalam suhu yang sama. Hal ini dinyatakan dengan persentase (%).

## **2.1.3.4 Tekanan Udara**

Tekanan udara merupakan besar kecilnya tekanan yang dihasilkan oleh udara sekitar. Tekanan udara adalah gaya yang timbul akibat adanya berat dari lapisan udara. Besarnya tekanan udara di setiap tempat pada suatu saat dapat berubah-ubah. Semakin tinggi suatu tempat dari permukaan laut, maka semakin rendah tekanan udaranya. Tekanan udara biasanya diukur dengan satuan milibar (mb). Tekanan udara dapat dibedakan menjadi 3 macam, yaitu :

- 1) Tekanan udara tinggi, lebih dari 1013 mb
- 2) Tekanan udara rendah, kurang dari 1013 mb
- 3) Tekanan dipermukaan laut, sama dengan 1013 mb

#### **2.1.3.5 Intensitas Cahaya**

Intensitas cahaya merupakan suatu pengatur iklim di bumi yang sangat vital dan menjadi sumber energi yang paling utama di bumi. Energi matahari ini dipancarkan ke segala arah dalam bentuk sebuah gelombang elektromagnetik. Penyinaran Matahari ke Bumi ini dipengaruhi oleh suatu kondisi awan dan perbedaan sudut datangnya sinar matahari.

# **2.1.3.6 Curah Hujan**

Curah hujan adalah jumlah air hujan yang turun pada suatu wilayah dalam kurun waktu tertentu. Beberapa faktor yang mempengaruhi curah hujan di Indonesia diantaranya adalah :

- 1) Bentuk medan
- 2) Arah lereng medan
- 3) Arah angin yang sejajar dengan garis pantai
- 4) Jarak perjalanan angin di atas pantai

Satuan curah hujan yang umumnya dipakai oleh BMKG adalah milimeter (mm). Curah hujan 1 mm, artinya dalam luasan 1 m<sup>2</sup> pada tempat yang datar tertampung air setinggi 1 mm.

### **2.1.4 Sensor**

Secara umum sensor dapat didefenisikan sebagai alat yang mampu menangkap fenomena fisika atau kimia kemudian mengubahnya menjadi sinyal elektrik baik arus listrik ataupun tegangan. Sensor adalah suatu alat yang dapat mengukur atau mendeteksi kondisi sebenarnya di dunia nyata, seperti pergerakan, panas atau cahaya dan mengubah kondisi nyata tersebut ke dalam bentuk analog atau digital. Banyak sekali jenis-jenis sensor yang sering digunakan di industri teknik. Namun, dalam penelitian kali ini hanya beberapa sensor saja yang digunakan sesuai dengan unsur-unsur cuaca yang mempengaruhi kinerja pembangkit listrik *hybrid*, yaitu angin, curah hujan, suhu, dan intensitas cahaya matahari. Sensor-sensor yang diperlukan adalah :

#### **2.1.4.1 Anemometer**

:

Anemometer merupakan sensor kecepatan angin. Anemometer yang digunakan merupakan produk dari sparkfun. Tipe anemometer yang digunakan adalah tipe turbin horizontal dengan tiga buah mangkuk. Anemometer ini dilengkapi dengan sensor penunjuk arah angin.

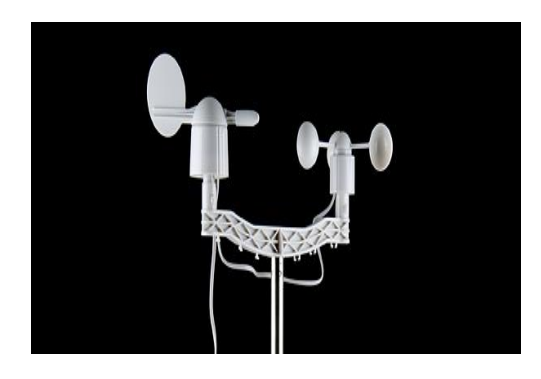

**Gambar 2.5. Anemometer Sumber : [www.sparkfun.com/products/8942](http://www.sparkfun.com/products/8942)**

Pada anemometer sparkfun ini, data *output* yang masuk ke arduino bertipe digital. Sensor kecepatan angin ini bekerja dengan sistem *counter*, maksudnya dalam sekali putar berarti telah terhitung satu satuan. Dalam *datasheet* dari alat ini dijelaskan bahwa dengan kecepatan 1.492 mph (2.4 km/h atau 6.67 m/s), maka akan terhitung satu putaran dalam satu detik. Itu berarti satu putaran per detik ditempuh dengan kecepatan 6.67m/s. Dan ini menunjukkan bahwa satu putaran itu sama seperti menempuh jarak 6.67 m. Maka dengan data tersebut bisa didapatkan rumus

 ( /) = ℎ ×6.67 () (2.1)

Untuk sensor arah angin, karena output yang masuk ke arduino merupakan data dengan tipe analog sedangkan data yang keluar dari sensor berupa nilai tegangan (digital), maka sebelum masuk ke arduino data digital diubah terlebih dulu menjadi data analog. Untuk mengubah data digital menjadi analog, maka perlu diperhatikan rangkaian sistem sensornya. Dalam hal ini, sesnsor arah angin sparkfun memiliki rangkaian dengan pembagi tegangan seperti pada **Gambar 2.6.**.

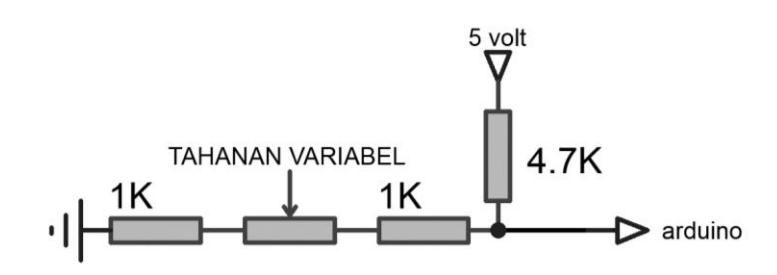

# **Gambar 2.6. Rangkaian Sensor Arah Angin Sumber : Dokumentasi**

Dari rangkaian tersebut, untuk menghitung tegangan output yang menuju arduino, kita bisa menghitungnya dengan :

$$
V = I \times R
$$
 (2.2)

$$
V_{out} = \frac{V}{R_{tot}} \times R
$$
 (2.3)

$$
V_{out} = \frac{5 v}{(1 k + R \text{ variable} l + 1 k + 4.7 k)} \times (1 k + R \text{ variable} l + 1 k) \dots (2.4)
$$

Pada **Gambar 2.6**., yang dimaksud dengan tahanan variabel adalah tahanan yang tercipta ketika sensor berubah posisi dengan sudut tertentu. Perubahan sudut akan membuat nilai tahanan berubah juga.

| Sudut (derajat) | Tahanan (ohm)  | Tegangan $(V=5v, R=10k)$ |
|-----------------|----------------|--------------------------|
| 0               | 33k            | 3.84v                    |
| 22.5            | 6.57k          | 1.98v                    |
| 45              | 8.2k           | 2.25v                    |
| 67.5            | 891            | 0.41v                    |
| 90              | 1 <sub>k</sub> | 0.45v                    |
| 112.5           | 688            | 0.32v                    |
| 135             | 2.2k           | 0.90v                    |
| 157.5           | 1.41k          | 0.62v                    |
| 180             | 3.9k           | 1.40 <sub>v</sub>        |
| 202.5           | 3.14k          | 1.19 <sub>v</sub>        |
| 225             | 16k            | 3.08v                    |
| 247.5           | 14.12k         | 2.93v                    |
| 270             | 120k           | 4.62v                    |
| 292.5           | 42.12k         | 4.04v                    |
| 315             | 64.9k          | 4.78 <sub>v</sub>        |
| 337.5           | 21.88k         | 3.43v                    |

**Tabel 2.1.** *Datasheet* **Sensor Arah Angin**

Karena sensor arah angin ini terhubung dengan *port* analog pada arduino uno, maka setelah didapatkan tegangan *output* (Vout), tegangan tersebut diubah menjadi data analog. Dalam perubahan digital ke analog, kita bisa menggunakan perbandingan.

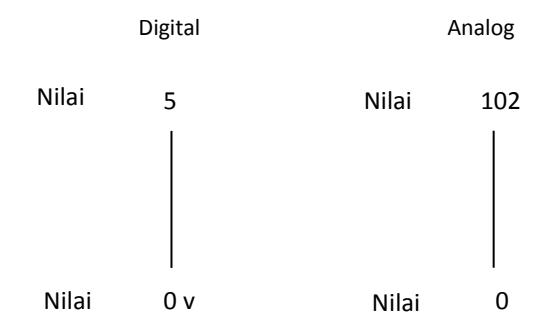

## maka:

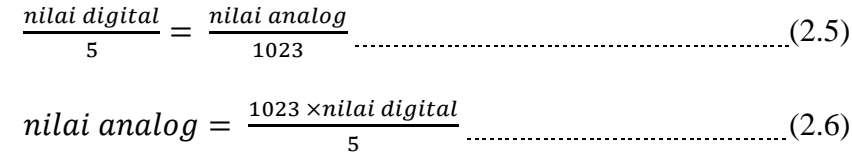

#### **2.1.4.2** *Tipping Bucket Rain Gauge*

*Tipping Bucket Rain Gauge* merupakan sensor curah hujan. Berbentuk box yang didalamnya terdapat sistem jungkat-jungkit sebagai penghitung curah hujan. Pada kondisi hujan, jika ada air sebanyak 0.2794 mm (dalam satu meter persegi terdapat air dengan ketinggian 0.2794 mm), maka jungkat-jungkit di dalam box akan bekerja dan menghasilkan satu ketukan. Jika ditulis dalam rumus, maka jumlah debit air dalam satu meter persegi adalah :

 $jumlah air (mm) = 0.2794 \times jumlah ketukan$  (2.7)

karena dalam rangkaian, sensor hujan ini terhubung dengan *port* digital, maka nilai yang masuk ke arduino uno sudah merupakan nilai jadi dan tak perlu di konversi lagi.

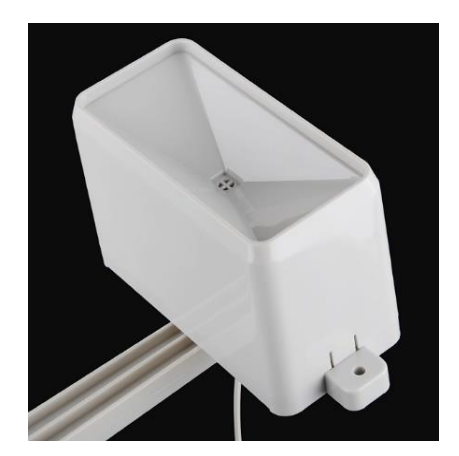

**Gambar 2.7.** *Tipping Bucket Rain Gauge* **Sumber : [www.sparkfun.com/products/8942](http://www.sparkfun.com/products/8942)**

## **2.1.4.3** *Phototransitor* **Tipe ALS-PT19**

ALS-PT merupakan sensor intensitas cahaya. Sensor ini akan mengeluarkan

*output* bersifat analog yang akan masuk ke papan arduino.

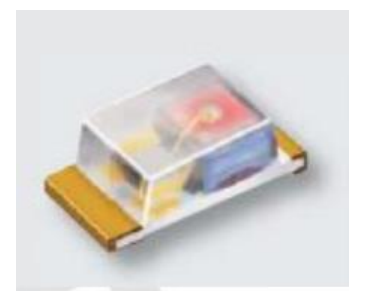

**Gambar 2.8. Sensor ALS-PT19 Sumber :** *Datasheet* **ALS-PT19**

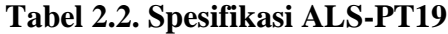

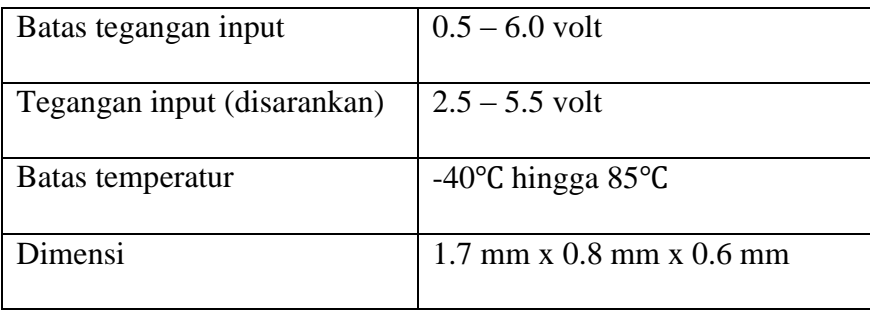

Sensor ini merupakan sensor jenis *phototransistor*. Cara kerja *phototransistor* hampir sama dengan transistor normal pada umumnya. Namun, khusus untuk *phototransistor*, arus basis dikendalikan oleh jumlah cahaya yang diterimanya. Oleh karena itu, pada umumnya secara fisik *phototransistor* hanya memiliki dua kaki yaitu kolektor dan emitor, sedangkan terminal basisnya berbentuk lensa yang berfungsi sebagai sensor pendeteksi cahaya.

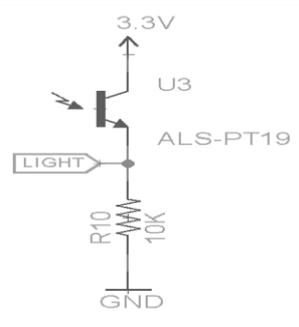

**Gambar 2.9. Rangkaian ALS-PT19 Sumber : Dokumentasi**

Prinsipnya, semakin tinggi intensitas cahaya yang diterima sensor, maka semakin tinggi arus yang mengalir dari transistor ke emiter. Jika dianalogikan dalam sebuah rumus maka, perhitungan untuk mendapatkan tegangan output adalah :

$$
V = I \times R
$$
\n
$$
V_{out} = I_{ph} \times R
$$
\n
$$
(2.8)
$$
\n
$$
(2.9)
$$

Pada rumus diatas, yang dimaksud dengan  $I_{ph}$  adalah arus yang dihasilkan *phototransistor* ALS-PT19.

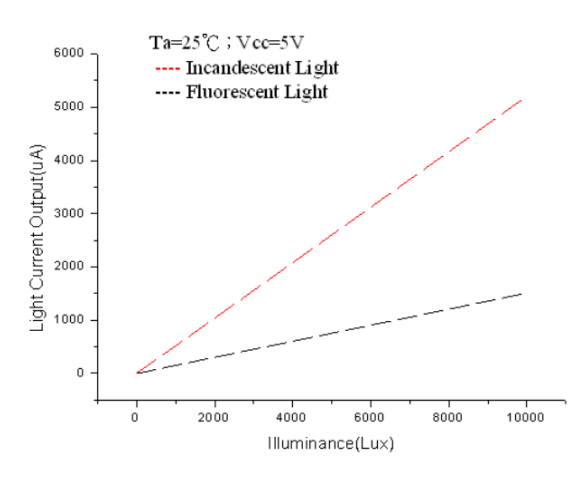

**Gambar 2.10. Grafik Hubungan Intensitas Cahaya dengan Arus yang Dihasilkan ALS-PT19 Sumber :** *Datasheet* **ALS-PT19**

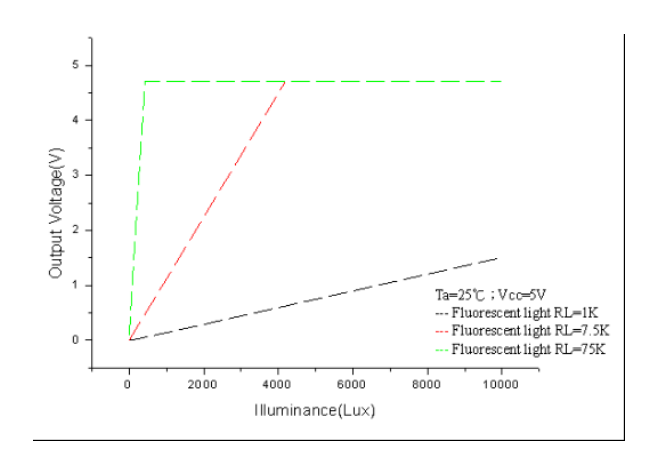

**Gambar 2.11. Grafik Hubungan Tegangan Output Sensor dengan Lux yang Dihasilkan ALS-PT19 Sumber :** *Datasheet* **ALS-PT19**

## **2.1.4.4** *Thermometer* **Tipe HTU21D**

*Thermometer* tipe HTU21D merupakan sensor digital untuk suhu. Sensor ini akan mengeluarkan *output* bersifat digital yang akan masuk ke dalam I2C (SDA dan SCL) untuk terhubung dengan papan Arduino Uno. Kelembapan udara sekitar akan masuk ke lubang yang ada di bagian atas sensor dan secara otomatis akan dihitung. Selanjutnya data berupa bit akan terkirim melewati jalur informasi I2C ke arduino.

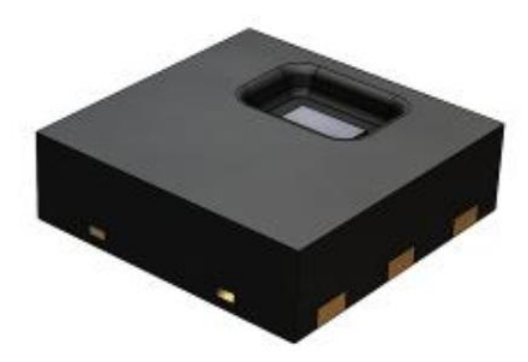

**Gambar 2.12. Sensor HTU21D Sumber :** *Datasheet* **HTU21D**

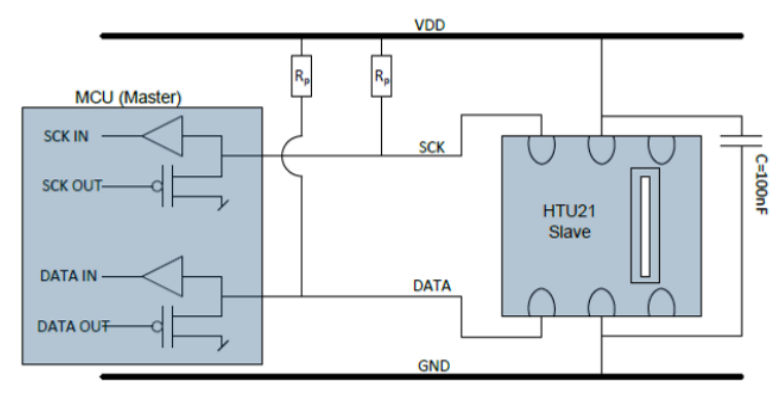

**Gambar 2.13. Rangkaian Sensor HTU21D Sumber :** *Datasheet* **HTU21D**

| Rentang kelembapan      | $0 - 100 %$ RH                         |
|-------------------------|----------------------------------------|
| Batas Tegangan          | $1.5 - 3.6$ volt                       |
| Rentang temperatur      | -40 $\degree$ C hingga 125 $\degree$ C |
| Akurasi pengukuran suhu | $\pm 0.3$ °C                           |
| Dimensi                 | $1.7$ mm x $0.8$ mm x $0.6$ mm         |

**Tabel 2.3. Spesifikasi HTU21D**

#### **2.1.5 Arduino**

Arduino merupakan rangkaian elektronik yang bersifat *open* source, serta memiliki perangkat keras dan lunak yang mudah untuk digunakan. Arduino dapat mengenali lingkungan sekitarnya melalui berbagai jenis sensor dan dapat mengendalikan lampu, motor, dan berbagai jenis aktuator lainnya. Arduino mempunyai banyak jenis, di antaranya Arduino Uno, Arduino Mega, Arduino Fio, dan lain-lain. Dalam Penelitian kali ini, peneliti menggunakan Arduino jenis Uno.

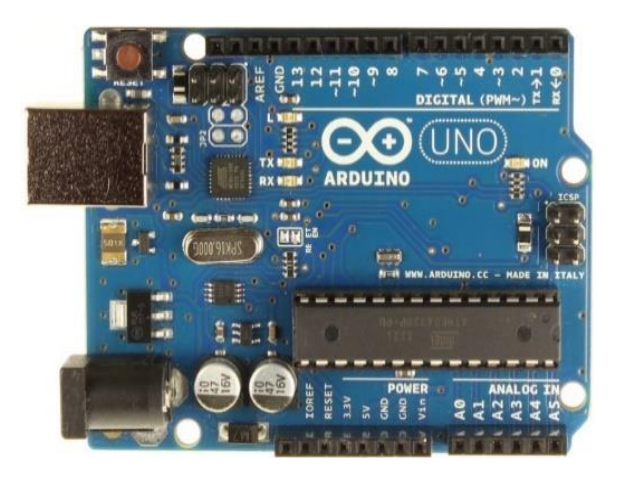

**Gambar 2.14. Papan Arduino Uno Sumber : www.arduino.cc/en/main/arduinoBoardUno**

Arduino Uno merupakan salah satu jenis mikrookontroler yang dikeluarkan oleh perusahaan Smart Project. Mikrokontroler berbasis ATMega 328. Arduino Uno dilengkapi dengan *static random-acces memory* (SRAM) berukuran 2KB untuk menampung data atau hasil pemrosesan data selama Arduino menerima pasokan catu daya. Lalu dilengkapi dengan *flash memory* berukuran 32KB untuk menaruh program yang dibuat, serta *erasable programmable read-only memory*  (EEPROM) untuk menaruh program bawaan Arduino Uno dan sebagian lagi untuk menaruh data yang milik anda secara permanen.

| Mikrokontroler              | ATMega 328                                             |
|-----------------------------|--------------------------------------------------------|
| Tegangan kerja              | 5 volt                                                 |
| Tegangan input (disarankan) | $7 - 12$ volt                                          |
| Batas tegangan input        | $6 - 20$ volt                                          |
| I/O pin digital             | 14 (6 diantaranya untuk PWM <i>output</i> )            |
| PWM digital I/O pin         | 6                                                      |
| Pin input analog            | 6                                                      |
| Arus DC tiap I/O pin        | $20 \text{ mA}$                                        |
| Arus DC untuk pin 3.3 volt  | $50 \text{ mA}$                                        |
| <b>Flash Memory</b>         | 32 KB (ATMega328)<br>0.5 KB digunakan untuk bootloader |
| <b>SRAM</b>                 | 2 KB (ATMega328)                                       |
| <b>EEPROM</b>               | 1 KB (ATMega328)                                       |
| Clock Speed                 | 16 MHz                                                 |
| Panjang papan               | 68.6 mm                                                |
| Lebar papan                 | 53.4 mm                                                |
| Berat                       | 25 gram                                                |

**Tabel 2.4. Spesifikasi Arduino**

Dari **Tabel 2.4.**, kita tahu bahwa beberapa pin yang terdapat pada papan Arduino Uno. Untuk pin yang berfungsi sebagai pin tegangan diantaranya adalah :

1. VIN

Adalah input tegangan untuk papan Arduino ketika menggunakan sumber daya eksternal. Kita bisa memberikan tegangan melalui pin ini, atau jika memasok tegangan untuk papan melalui *jack power*, kita bias mengambil tegangan melalui pin ini.

2. 5V

Sebuah pin yang mengeluarkan tegangan ter-regulator 5 Volt. Tegangan ini dihasilkan oleh regulator yang terdapat pada papan.

3. 3.3V

Sebuah pin yang menghasilkan tegangan 3,3 Volt. Tegangan ini dihasilkan oleh regulator yang terdapat pada papan. Arus maksimum yang dihasilkan adalah 50 mA.

4. GND

Merupakan pin *ground*.

5. IOREF

Pin ini pada papan Arduino berfungsi untuk memberikan referensi tegangan yang beroperasi pada mikrokontroler.

Untuk pin yang berfungsi sebagai pin input dan output diantaranya adalah :

1. Serial

0 (RX) dan 1 (TX). Digunakan untuk menerima (RX) dan mengirimkan (TX) TTL data serial.

2. *External Interrupt*

Pin 2 dan pin 3 ini dapat dikonfigurasi untuk memicu sebuah interupsi pada nilai yang rendah, meningkat atau menurun, atau perubahan nilai.

3. PWM

Pin 3, 5, 6, 9, 10, dan 11. Menyediakan output PWM 8-bit dengan fungsi *analogWrite()*.

4. SPI

Pin 10 (SS), 11 (MOSI), 12 (MISO), dan 13 (SCK). Pin ini mendukung komunikasi SPI.

5. LED

Pin 13. Tersedia secara *built-in* pada papan Arduino Uno. LED terhubung ke pin digital 13. Ketika pin di set bernilai *HIGH*, maka LED menyala, dan ketika pin di set bernilai *LOW*, maka LED padam.

Ada juga pin yang memiliki fungsi khusus, yaitu :

1. TWI

Pin A4 atau SDA dan pin A5 atau SCL yang mendukung komunikasi TWI dengan menggunakan *library wire*.

Selain itu masih ada beberapa pin yang memiliki fungsi lain, diantaranya :

1. AREF

Referensi tegangan untuk *input* analog. Digunakan dengan fungsi *analaogReference()*.

2. RESET

Jalur ini biasanya digunakan untuk menambahkan tombol reset pada *shield* atau papan lain yang menghalangi papan utama Arduino.

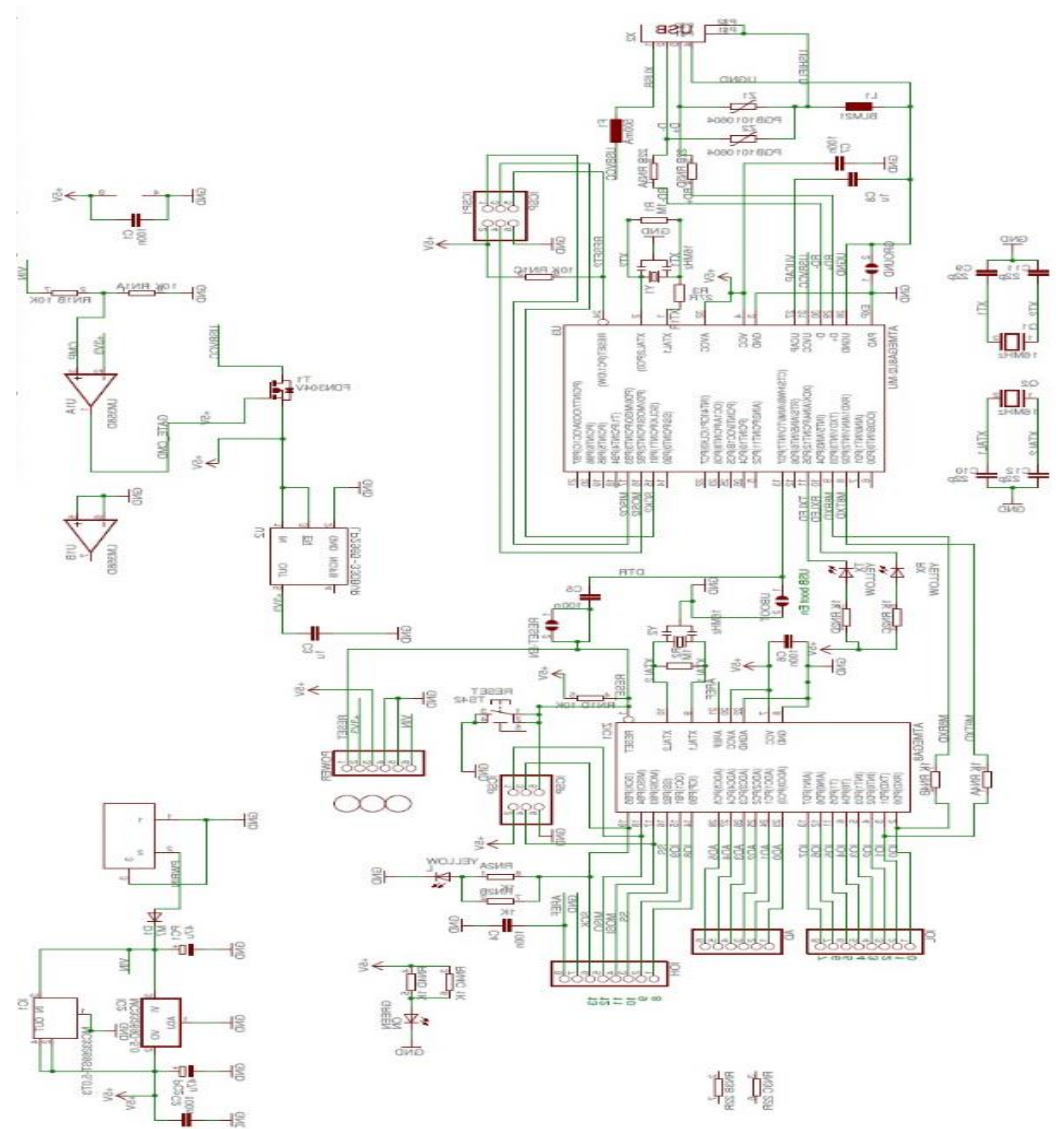

**Gambar 2.15. Rangkaian Arduino Uno Sumber : www.arduino.cc/en/main/arduinoBoardUno**

Arduino uno merupakan komponen yang nantinya akan menjadi otak dari sistem monitoring cuaca ini. Pengaturan berbagai masukan dan keluaran dari tiaptiap sensor dan perangkat pendukung yang berkaitan dengan pemrograman, semua diatur oleh program yang ada di dalam Arduino uno ini. Sehingga secara otomatis semua data yang didapat dari sensor tentunya akan melewati papan arduino terlebih dahulu sebelum dikirim.

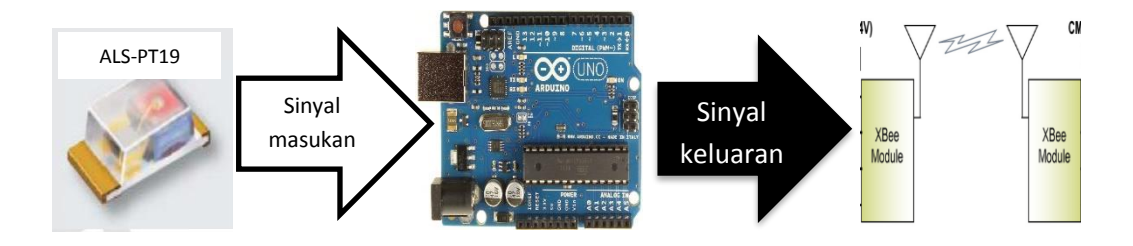

**Gambar 2.16. Sistem Kerja Arduino Uno Sumber : dokumentasi**

Sama seperti papan mikrokontroler lainnya, agar Arduino Uno dapat bekerja sesuai keinginan maka perlu adanya pembuatan program dan selanjutnya data program tersebut di *upload* ke papan arduino dengan menggunakan sebuah *software. software* yang digunakan merupakan *software* arduino IDE.

# **2.1.6 Arduino IDE**

Arduino IDE merupakan *software* yang digunakan untuk membuat program yang akan di *upload* ke papan arduino. Bukan hanya papan model Arduino Uno, melainkan seluruh model papan arduino. Bahasa yang digunakan merupakan bahasa C Arduino.

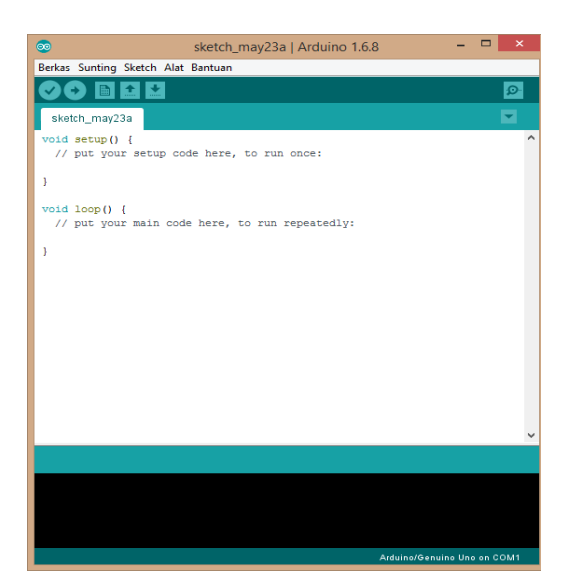

**Gambar 2.17. Tampilan** *software* **Arduino IDE Sumber : Dokumentasi**

Arduino IDE memiliki fitur serial monitor yang berfungsi sebagai penampil data sesuai dengan program yang dibuat. Sehingga ketika masih dalam tahap percobaan, peneliti bisa langsung melihat hasil data yang didapat dari sensor sesuai dengan program yang dibuat.

| Alat Gambar                                     | බ<br>program anemo 2   Arduino 1.6.8                                                                                                    | $  \infty$                                            |
|-------------------------------------------------|----------------------------------------------------------------------------------------------------|-------------------------------------------------------|
| <b>Tihat</b><br>Kelola                          | Berkas Sunting Sketch Alat Bantuan                                                                                                    |                                                       |
|                                                 |                                                                                                    | $\mathcal{D}$                                         |
| Pindah<br>Salin<br>Hapus<br>ke +<br>san<br>ke + | program_anemo_2                                                                                                    | ▫                                                     |
| Atur<br>> Local Disk (E:) > kuliah >            | #include <wire.h> //I2C needed for sensors<br/>#include "MPL3115A2.h" //Pressure sensor<br/>#include "HTU21D.h" //Humidity sensor</wire.h>  | Cari di MONITORING CU<br>$\vee$ C                     |
| $\bullet$                                       | COM1 (Arduino/Genuino Uno)                                                                                                    | $\Box$<br>×                                           |
|                                                 |                                                                                                    | Send                                                  |
| Data cuaca                                      |                                                                                                    |                                                       |
|                                                 | {arahangin=>-1, kecepatanangin=>0.0mph, kelembaban=>73.2%, suhu=>31.6C, curahhujan=>0.00, tekananudara=>1008.84mb, lightlevel=>0.01%}       |                                                       |
|                                                 | {arahangin=>-1, kecepatanangin=>0.0mph, kelembaban=>72.9%, suhu=>31.7C, curahhujan=>0.00, tekananudara=>1008.85mb, lightlevel=>0.01%}       |                                                       |
|                                                 | (arahangin=>-1, kecepatanangin=>0.0mph, kelembaban=>72.5%, suhu=>31.7C, curahhujan=>0.00, tekananudara=>1008.85mb, lightlevel=>0.01%)       |                                                       |
|                                                 | (arahangin=>-1, kecepatanangin=>0.0mph, kelembaban=>72.1%, suhu=>31.7C, curahhujan=>0.00, tekananudara=>1008.88mb, lightlevel=>0.01%}       |                                                       |
|                                                 | (arahangin=>-1, kecepatanangin=>0.0mph, kelembaban=>72.2%, suhu=>31.7C, curahhujan=>0.00, tekananudara=>1008.91mb, lightlevel=>0.01%)       |                                                       |
|                                                 | (arahangin=>-1, kecepatanangin=>0.0mph, kelembaban=>72.0%, suhu=>31.7C, curahhujan=>0.00, tekananudara=>1008.89mb, lightlevel=>0.01%}       |                                                       |
|                                                 | (arahangin=>-1 , kecepatanangin=>0.0mph , kelembaban=>72.0% , suhu=>31.7C , curahhujan=>0.00 , tekananudara=>1008.90mb , lightlevel=>0.00%} |                                                       |
| Gulir otomatis                                  |                                                                                                    | No line ending<br>9600 baud<br>$\vee$<br>$\checkmark$ |
|                                                 | and a search constant and a search                                                                                                    |                                                       |

**Gambar 2.18. Tampilan Serial Monitor Sumber : Dokumentasi**

# **2.1.7 Bahasa C Arduino**

Sedikit berbeda dengan bahasa C pada umumnya. Perbedaan yang paling terlihat adalah struktur bahasa yang digunakan pada bahasa C Arduino. Pada bahasa C Arduino, fungsi utama dipisahkan menjadi dua bagian yaitu fungsi *setup()* dan fungsi *loop()*. Sedangkan bahasa C biasa dijadikan hanya menjadi satu fungsi, yaitu fungsi *main()*.

| <b>Struktur Bahasa C</b> | <b>Struktur Bahasa C Arduino</b> |
|--------------------------|----------------------------------|
| int main (void)          | void setup ()                    |
|                          |                                  |
| while $(1)$              |                                  |
|                          | void loop ()                     |
|                          |                                  |
| return $1$ ;             |                                  |
|                          |                                  |

**Tabel 2.5. Perbedaan Bahasa C Arduino dengan Bahasa C Biasa**

Fungsi *setup()* akan muncul pertama setiap kali papan Arduino diaktifkan. Sedangkan fungsi *loop()* ditempatkan setelahnya. Dan jika terdapat fungsi lain, maka bisa dicantumkan setelah fungsi *loop()*.

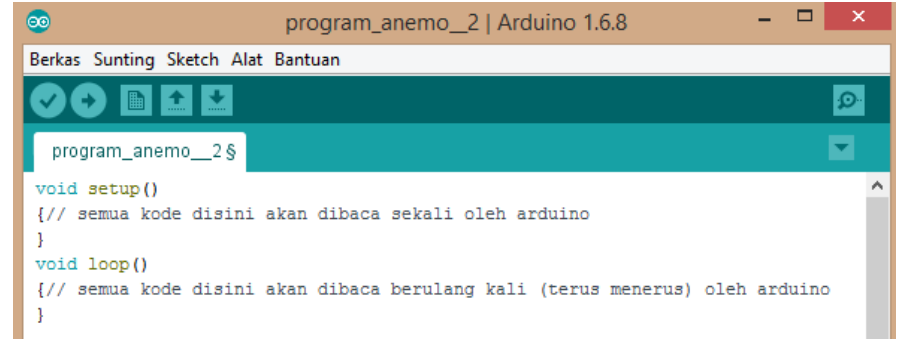

**Gambar 2.19. Tampilan** *void setup()* **dan** *void loop()* **pada Arduino IDE Sumber : Dokumentasi**

Semua kode program yang ada dalam *void setup()* akan dibaca sekali oleh Arduino.

Biasanya isinya berupa kode perintah untuk menentukan fungsi pada sebuah pin.

Contoh kodenya seperti :

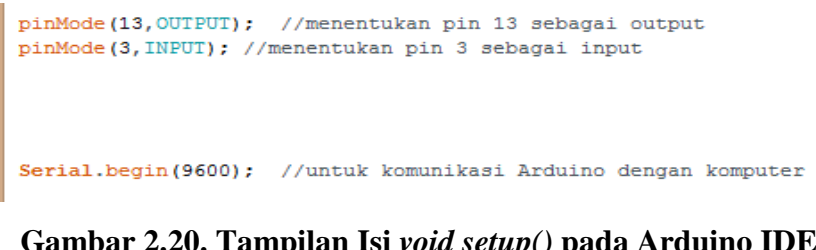

**Gambar 2.20. Tampilan Isi** *void setup()* **pada Arduino IDE Sumber : Dokumentasi**

Semua kode program yang ada di *void loop()* akan dibaca setelah *void setup()* dan akan dibaca terus menerus oleh Arduino. Isinya berupa beberapa kode perintah kepada pin *INPUT* dan *OUTPUT* pada Arduino. Contoh kodenya seperti :

```
digitalWrite(13, HIGH); //untuk memberikan 5v (nyala) kepada pin 13
 digitalWrite(13,LOW); //untuk memberikan 0v (mati) kepada pin 13
 analogWrite (3,225); //untuk memberikan nila 225 (setara dengan 5v pada 8BIT) kepada pin 3
digitalRead(2); //untuk membaca nilai sensor pada pin 2
 analogRead(A0); //untuk membaca nilai sensor pada pin 4
```
**Gambar 2.21. Tampilan Isi** *void loop()* **pada Arduino IDE Sumber : Dokumentasi**

Adapun untuk menampilkan nilai pada sebuah sensor di *serial monitor*, bisa menggunakan :

```
Serial.print(namasensor); //menampilkan nilai sensor
```
# **Gambar 2.22. Tampilan Isi** *serial print* **Nilai Sensor pada Arduino IDE Sumber : Dokumentasi**

Dan untuk menampilkan suatu teks menggunakan :

Serial.print("terima kasih"); //menampilkan teks terima kasih pada serial monitor

# **Gambar 2.23. Tampilan Isi** *serial print* **Teks pada Arduino IDE Sumber : Dokumentasi**

# **2.1.8 Radio Frekuensi**

Radio Frekuensi merupakan jenis radiasi elektromagnetik dengan panjang gelombang yang lebih besar dibandingkan radiasi inframerah. Sama seperti gelombang elektromagnetik lainnya, radio frekuensi bergerak dengan kecepatan cahaya dalam ruang hampa. Radio frekuensi memiliki tingkat osilasi dalam rentang 3 KHz hingga 300 GHz.

| <b>Nama</b>             |            | <b>Frekuensi</b>         | Panjang<br>Gelombang |
|-------------------------|------------|--------------------------|----------------------|
| Very Low Frequency      | <b>VLF</b> | $<$ 30 KHz               | $>10$ km             |
| Low Frequency           | LF         | $30 - 300$ KHz           | $1 - 10 \text{ km}$  |
| <b>Medium Frequency</b> | <b>MF</b>  | $300 - 3000$ KHz         | $100 - 1000$ m       |
| <b>High Frequency</b>   | HF         | $3 - 30$ MHz             | $10 - 100$ m         |
| Very High Frequency     | <b>VHF</b> | $30 - 300$ MHz           | $1 - 10$ m           |
| Ultra High Frequency    | UHF        | $300 - 3000 \text{ MHz}$ | $10 - 100$ cm        |

**Tabel 2.6.** Jenis **Gelombang Radio**

| <b>Super High Frequency</b>     | <b>SHF</b> | $3 - 30$ GHz   | $1 - 10$ cm |
|---------------------------------|------------|----------------|-------------|
| <b>Extremely High Frequency</b> | I EHF      | $30 - 300$ GHz | $1 - 10$ mm |

**Tabel 2.6. (Lanjutan)**

Radio frekuensi menjadi salah satu terobosan dalam sistem pengiriman data saat ini. Bahkan dalam penelitian kali ini, radio frekuensi digunakan sebagai media pengirim data dari sensor-sensor pendeteksi kondisi cuaca menuju ke server. Hal ini dimaksudkan untuk mengurangi pemakaian kabel, sehingga meskipun semakin jauh jarak antara server dan sensor, peneliti tidak perlu repot-repot membuat jalur untuk kabel yang berbelit-belit.

# **2.1.9 XBee**

XBee merupakan komponen berupa papan berbentuk trapesium yang berfungsi sebagai antena pengiriman data yang didapat sensor menuju ke server. XBee bekerja pada frekuensi 2.4 GHz. Data yang dikirim dapat berupa data analog maupun data digital. Dalam pengunaannya, XBee membutuhkan papan konektor sebagai penghubung dengan server maupun arduino. Selain itu, jika ingin jangkauan bertambah, peneliti bisa menambahkan antena pada modul XBee yang digunakan.

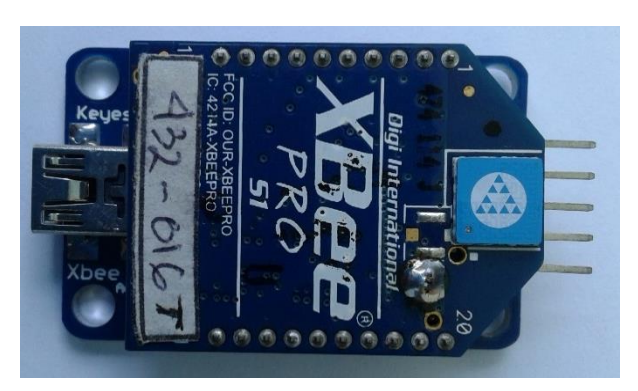

**Gambar 2.24. XBee dengan Papan Konektor Sumber :** *Datasheet* **XBee**

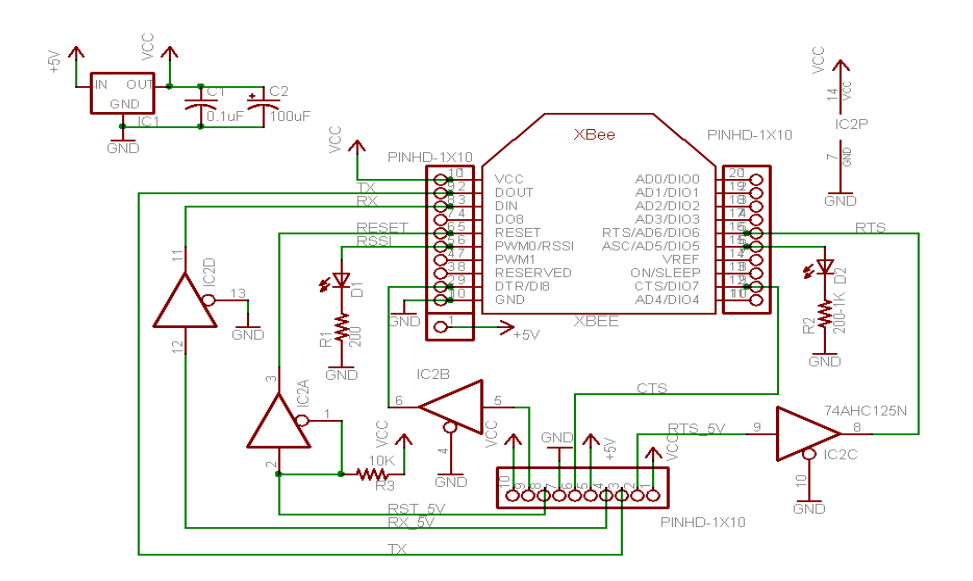

**Gambar 2.25. Rangkaian XBee Sumber :** *Datasheet* **XBee**

# **Tabel 2.7. Spesifikasi XBee**

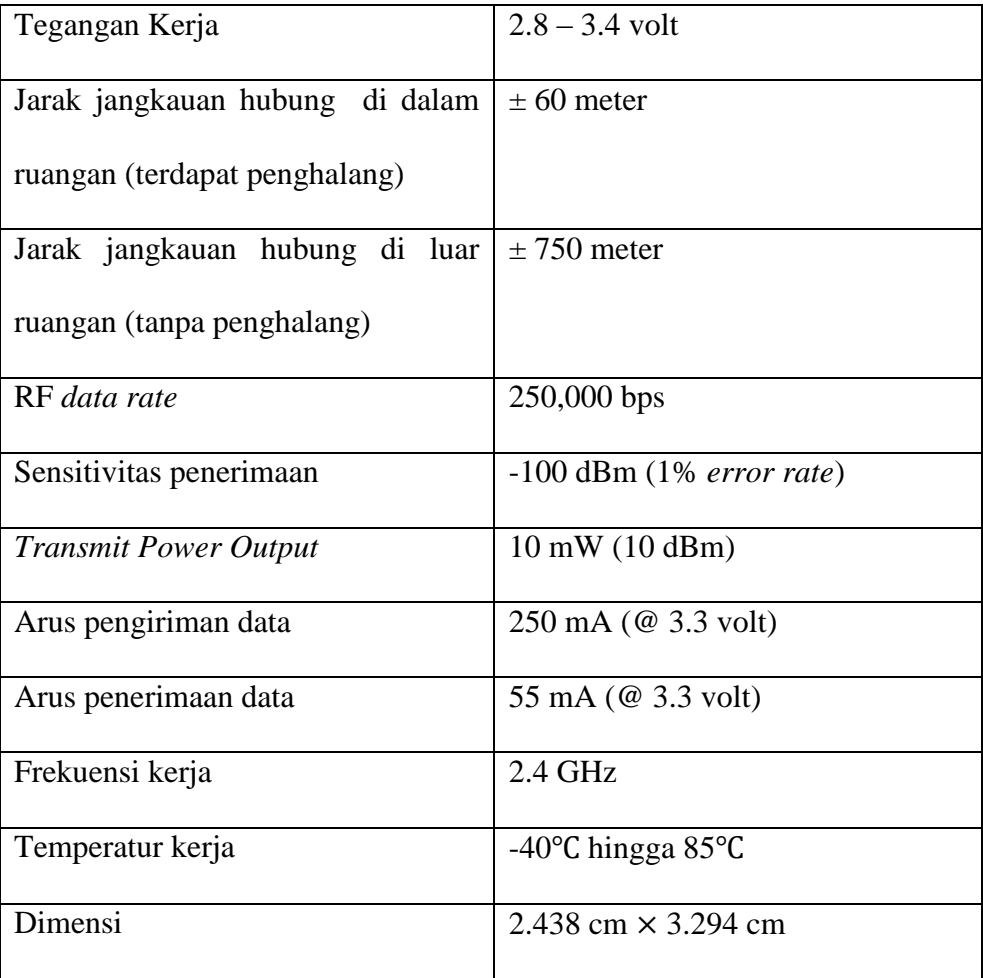

Cara kerja XBee adalah dengan mengirimkan data lewat radio frekuensi tertentu antar sesama modul XBee. Sehingga, peneliti membutuhkan minimal dua modul XBee untuk melakukan pengiriman data. Xbee yang menjadi Tx (yang mengirim data) dihubungkan ke papan arduino uno, sedangkan Xbee yang menjadi Rx (yang menerima data) dihubungkan ke komputer / laptop yang dijadikan server. Kedua XBee akan saling bertukar data secara bergantian.

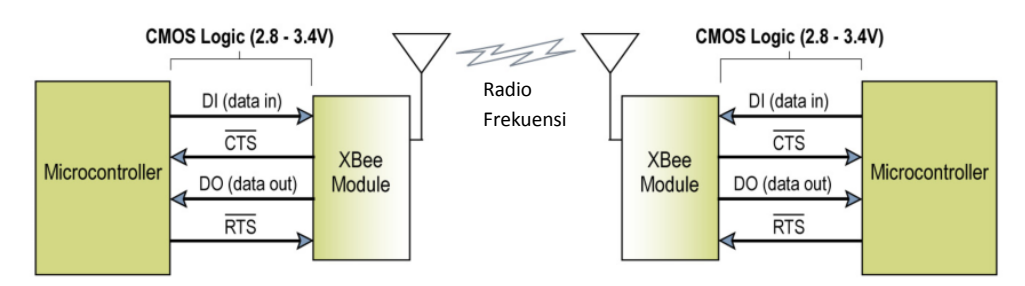

**Gambar 2.26. Sistem Kerja XBee Sumber :** *Datasheet* **XBee**

XBee yang berperan sebagai penerima data akan di sambungkan dengan usb ke komputer server. Hal ini ditujukan agar data yang diterima oleh XBee bisa di tampilkan pada layar komputer yang dijadikan server.

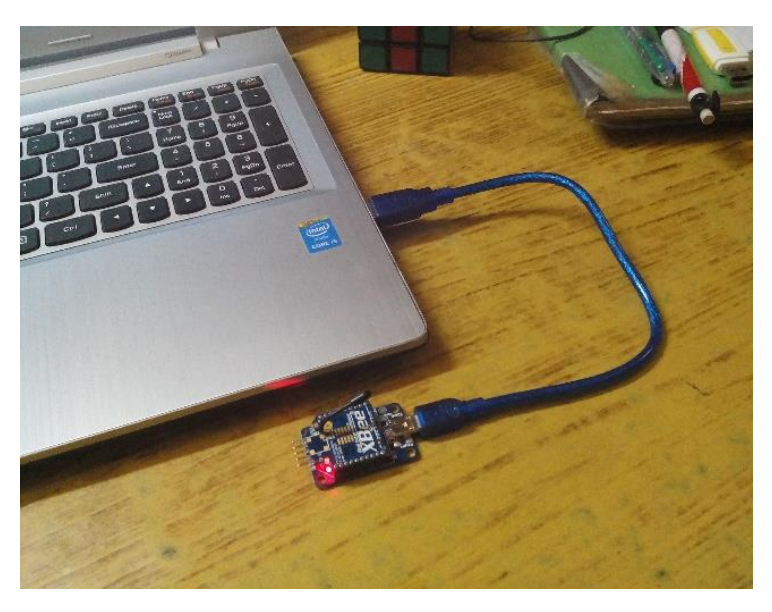

**Gambar 2.27. XBee Terhubung ke Komputer Sumber : www.avrfreaks.net/forum/xbee-and-atmega**

#### **2.1.10 XCTU**

XCTU merupakan *software* untuk menjalankan modul XBee. XBee yang akan digunakan akan di sinkronisasi lewat *software* ini. XBee penerima yang terhubung dengan komputer server maupun XBee yang menjadi pengirim data yang terhubung dengan arduino uno akan diatur dengan *software* ini. **Gambar 2.28.** merupakan tampilan awal dari XCTU. XCTU yang digunakan oleh peneliti merupakan XCTU versi 6.3.1 yang memiliki tampilan berbeda dari versi-versi sebelumnya.

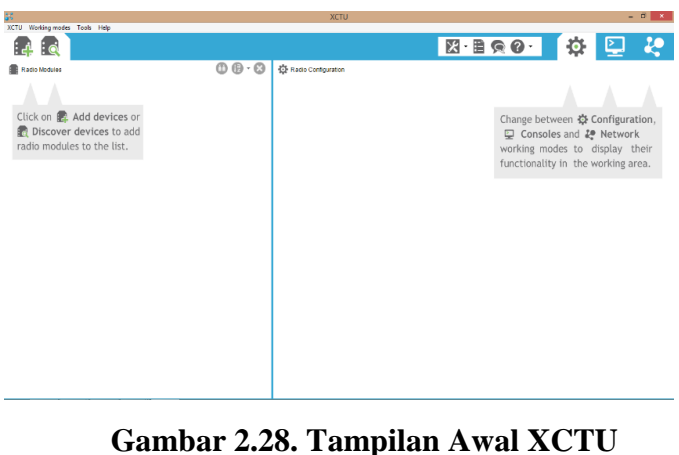

**Sumber : Dokumentasi**

Untuk menghubungkan dengan modul XBee, kita bisa klik gambar yang ada

di kiri atas. Dan memilih XBee mana yang nantinya akan kita gunakan.

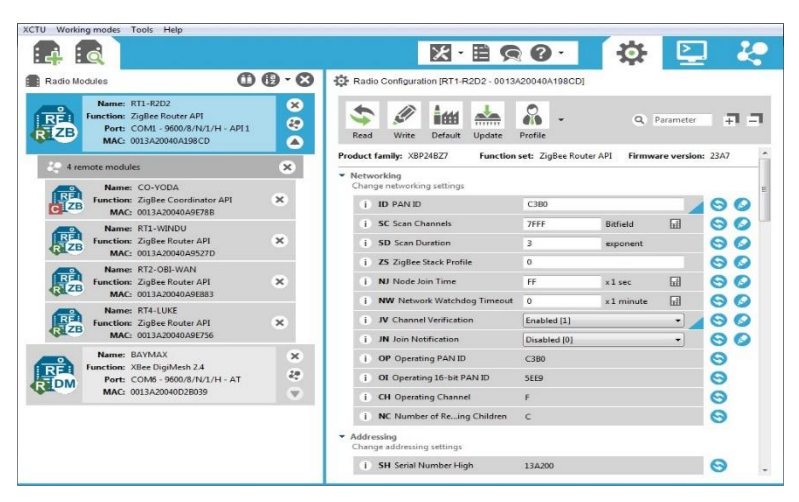

**Gambar 2.29. Tampilan** *setting* **modul XBee pada XCTU Sumber : www.digi.com/products/xbee-rf-solutions/xctu-software/xctu**

Peneliti juga dapat menampilkan data yang dikirim melalui radio frekuensi modul XBee lewat XCTU. Setelah modul XBee terkoneksi, maka kita bisa menekan gambar layar yang tertera pada bagian kanan atas layar dan menekan tombol dengan gambar steker bertuliskan kata open. Berikut tampilan data pada XCTU.

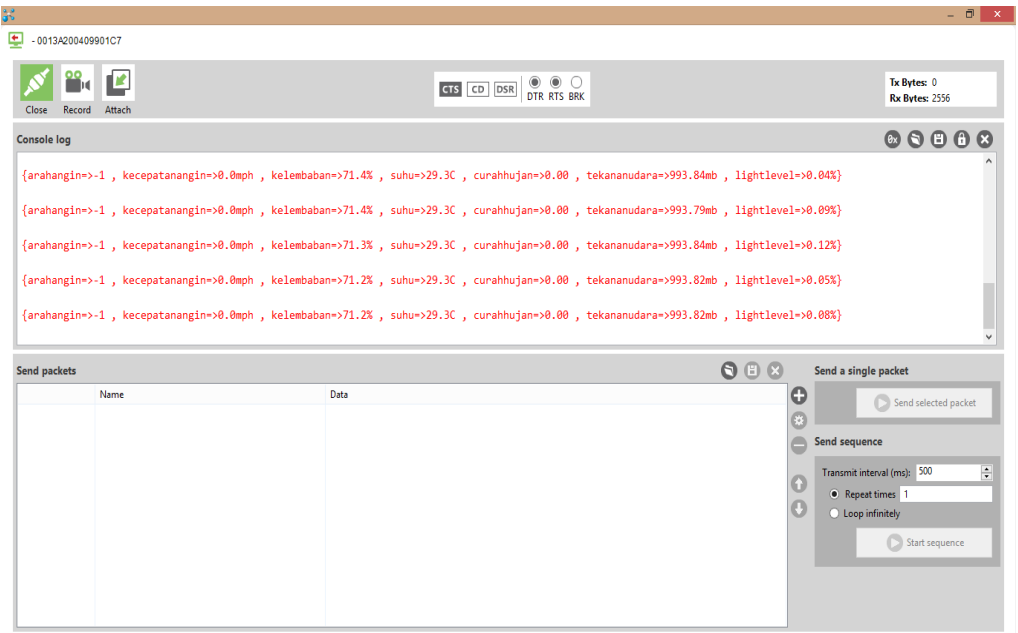

**Gambar 2.30. Tampilan Data pada XCTU Sumber : Dokumentasi**

# **2.1.11 Visual Basic**

Visual basic adalah salah satu *development tools* untuk membangun aplikasi menggunakan sistem operasi windows yang dalam pengembangannya menggunakan pendekatan visual untuk merancang *interface*. Aplikasi visual basic berisi komponen-komponen berupa objek, yang setiap komponen memiliki event dan metode seperti mengetik, mengklik, meletakkan kursor, dan lain-lain.

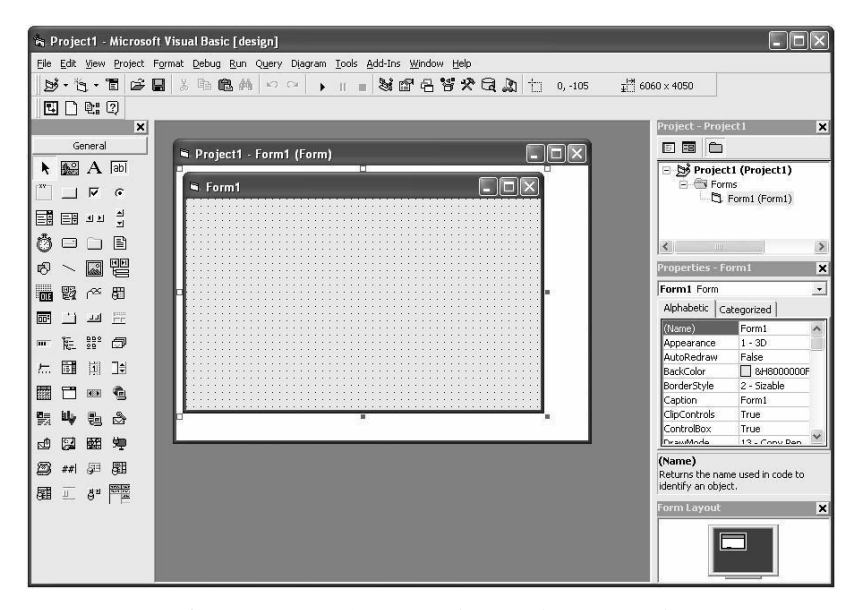

**Gambar 2.31. Tampilan Visual Basic Sumber : vibitutorial.blogspot.co.id/**

Ada beberapa manfaat yang diperoleh dari program visual basic ini, diantara adalah dapat digunakan dalam pembuatan aplikasi berbasis windows, dapat dipakai dalam membuat objek pembantu program, dan dapat digunakan untuk menguji program serta menghasilkan program akhir EXE. Dalam penelitian ini, peneliti menggunakan visual basic untuk membuat tampilan *interface* sebagai pelengkap untuk menampilkan data yang telah diterima dari modul XBee.

## **2.2 Konsep**

Alat ini dibuat bertujuan sebagai pemantau kondisi cuaca dengan harapan data yang didapat bisa menjadi acuan sebagai pemaksimalan penggunaan turbin angin dan solar panel. Dengan data yang didapat, peneliti bisa memperkirakan rata-rata kondisi cuaca mulai dari arah angin, kecepatan angin, curah hujan, kelembapan udara, suhu, tekanan udara, hingga intensitas cahaya matahari. Dan dengan data tersebut peneliti dapat menentukan seberapa banyak jumlah turbin angin dan solar panel untuk menghasilkan daya yang dibutuhkan. Disamping itu, data-data tersebut bisa dijadikan acuan sebagai salah satu indikator kondisi alat dengan cara

memeriksa kesesuaian kinerja turbin angin dan solar panel dalam menghasilkan daya dengan kondisi cuaca.

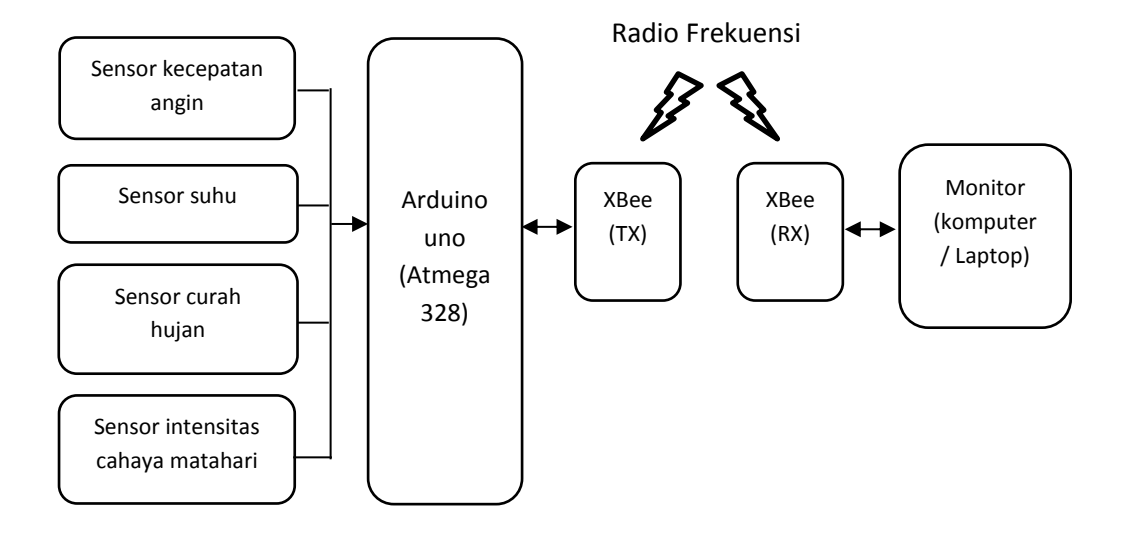

# **Gambar 2.32. Blok Diagram Sistem Kerja Alat Sumber : Dokumentasi**

Alat ini bekerja dengan konsep mikrokontroler. Sensor yang dipasang akan mengirimkan sinyal inputan ke Arduino Uno. Selanjutnya, Arduino Uno akan menentukan bagaimana output akan ditampilkan sesuai dengan data program yang tersimpan sebelumnya. Setiap sensor akan bekerja sendiri-sendiri, namun semua sensor tersebut tetap terhubung ke Arduino Uno. Karena semua *output* yang akan ditampilkan akan diproses terlebih dulu di Arduino uno. Dalam penelitian ini, data akan ditampilkan pada layar monitor komputer atau laptop yang diungsikan sebagai *server*.

Pada penelitian-penelitian sebelumnya konsep seperti ini sebenarnya sudah ada, perbedaannya adalah jenis mikrokontroler ataupun arduino yang digunakan dan program yang digunakan tentunya berbeda, karena berbeda pula logika setiap peneliti dalam menyusun program. Selain itu, tujuan pembuatan alatnya pun berbeda, karena dalam hal ini peneliti membuat alat dengan tujuan bisa menjadi salah satu acuan dalam proses peningkatan kinerja turbin angin dan panel surya yang sedang dikembangkan Nano Center Indonesia (NCI). Karena jika hanya menggunakan data BMKG yang bisa diakses melalui situs resmi, kondisi cuaca tersebut tidak *realtime*, melainkan data sekitar dua hingga tiga jam sebelumnya.